# Digital Media Manager versione 5.4 Esegui finestra attività si blocca dopo un aggiornamento Ī

### Sommario

Introduzione **Problema Soluzione** 

## Introduzione

In questo documento viene descritto come risolvere un problema relativo al blocco della finestra Esegui attività dopo l'aggiornamento di Cisco Digital Media Manager (DMM) alla versione 5.4.

### Problema

Dopo aver aggiornato DMM alla versione 5.4, l'amministratore di rete tenta di gestire Digital Media Player (DMP) con l'opzione Esegui operazione. La pagina non viene mai caricata e mostra l'icona che ruota continuamente catturata in questa immagine.

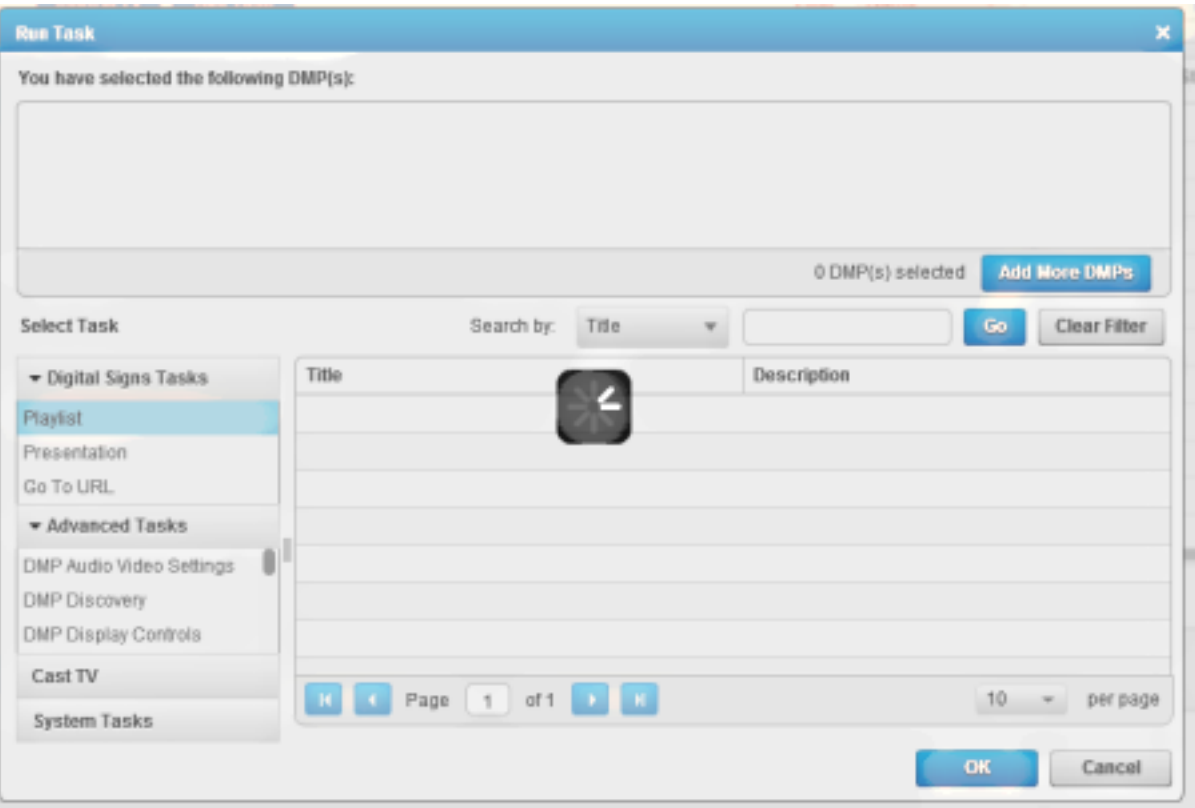

Questo problema può inoltre verificarsi quando si tenta di caricare contenuto in un canale.

DMM versione 5.4 non è in grado di risolvere l'indirizzo IP corretto. È molto probabile che il problema si verifichi dopo un aggiornamento dalla versione 5.3, perché non impone l'utilizzo di un nome di dominio completo (FQDN) per l'indirizzo del server servlet.

DMM versione 5.4 impone l'utilizzo del nome FQDN, anziché dell'indirizzo IP, per l'indirizzo del server servlet. Il problema è documentato in Cisco Bug ID [CSCtx63069.](https://tools.cisco.com/bugsearch/bug/CSCtx63069)

#### Soluzione

La soluzione consiste nel modificare l'indirizzo del server servlet in un FQDN, come illustrato di seguito:

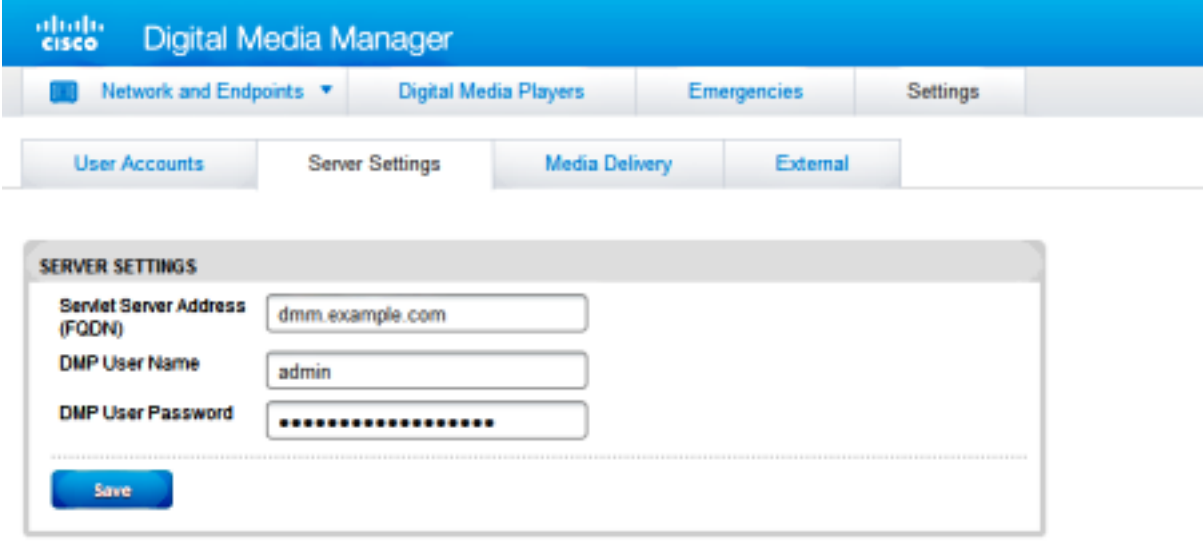